## Application Notes

.......

## **Triggering Colour-Tramp with DMX**

To trigger Colour-Tramp with DMX, the DMX information must be converted into Art-Net. This can be generated from another Art-Net controller or via a DMX to Art-Net interface (such as a Net-Lynx I/P) connected to a DMX controller such as Light-Switch.

1. The first step is to configure Colour-Tramp to use the correct DMX universe. For example (shown below), the Universe is 0 and the Sub-Net is 14.

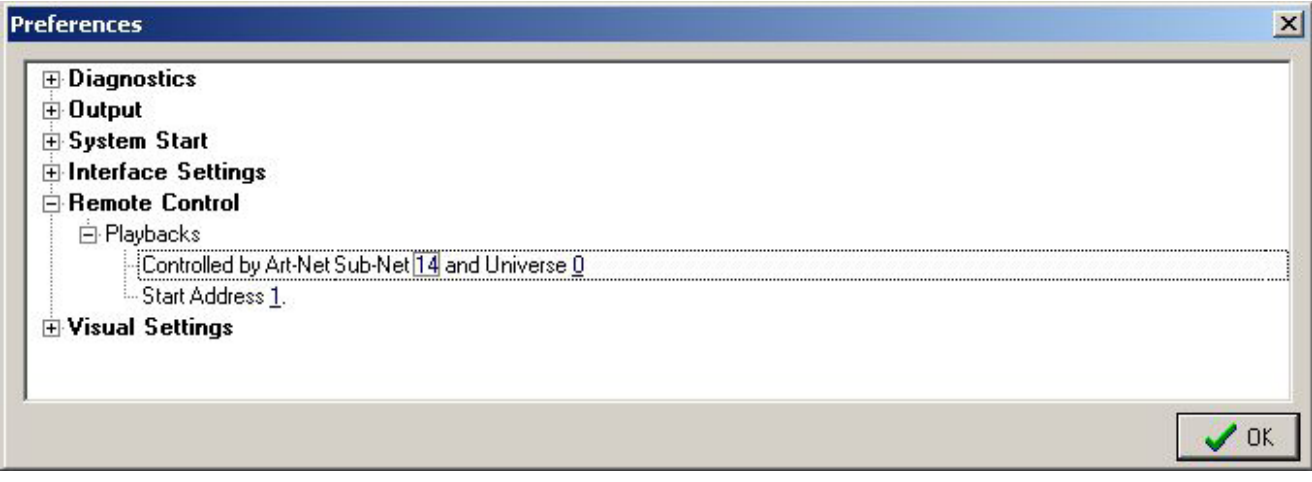

**Note: please ensure that you are not using the same universe as the output**

- 2. The Start Address must be 1 or greater and any block of channels can be used. If the address is left at 0 Colour-Tramp will not be triggered by DMX.
- 3. Colour-Tramp is now ready to be triggered via the external DMX. Many of the attributes of Colour-Tramp can be triggered via DMX; please refer to the table below for more details.

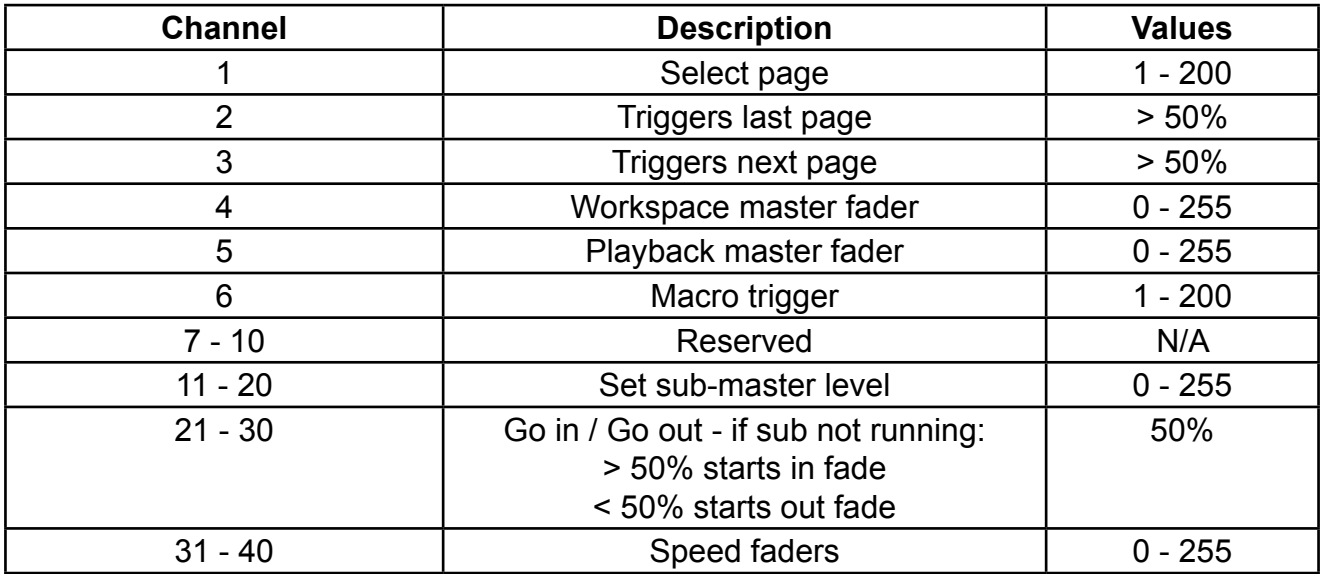

**Note: these attributes can be simultaneously accessed**

## **www.ArtisticLicence.com**

Triggering Colour-Tramp with DMX